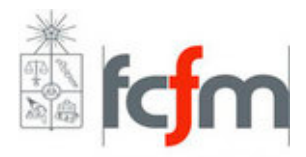

# Desarrollo de una comunidad web para técnicos de la construcción y la industria

# Memoria para optar al título de Ingeniero Civil en Computación

Marcelo Hernán Sánchez González

Profesor Guía: Claudio Gutiérrez Gallardo

Miembros de la Comisión: Juan Pablo Rozas Muñoz Luis Emilio Antonio Mateu Brule

> Santiago de Chile Octubre 2009

# Resumen

El objetivo general del presente trabajo de título es el de generar un ambiente colaborativo para los miembros del rubro de la construcción y la industria relacionada, con el objeto de mejorar la relación entre sus miembros y facilitar el flujo del conocimiento.

Actualmente el rubro de la construcción y la industria relacionada sólo cuenta con portales básicos con publicaciones de algunas instituciones y la inclusión de foros de conversación. Otros portales proveían una funcionalidad de buscador académico con fuentes limitadas. Falta un ambiente colaborativo.

Se decidió que lo más adecuado para desarrollar el portal, era usar un sistema de administración de contenidos también conocidos como CMS por sus siglas en inglés Content Management System. Se buscó la mejor alternativa de desarrollo tanto usando criterios agregados por el alumno y el profesor guía como junto con los requerimientos del personal del Centro de Investigación y Desarrollo en Materiales (Idiem). Luego de un período donde el cual el alumno realizó un trabajo de investigación probando las diversas alternativas, se definió finalmente por Drupal

Finalmente, el alumno realizó el proceso de desarrollo del portal, el cual validó la elección de CMS tomada anteriormente.

# $\operatorname{\acute{E}ndice}$

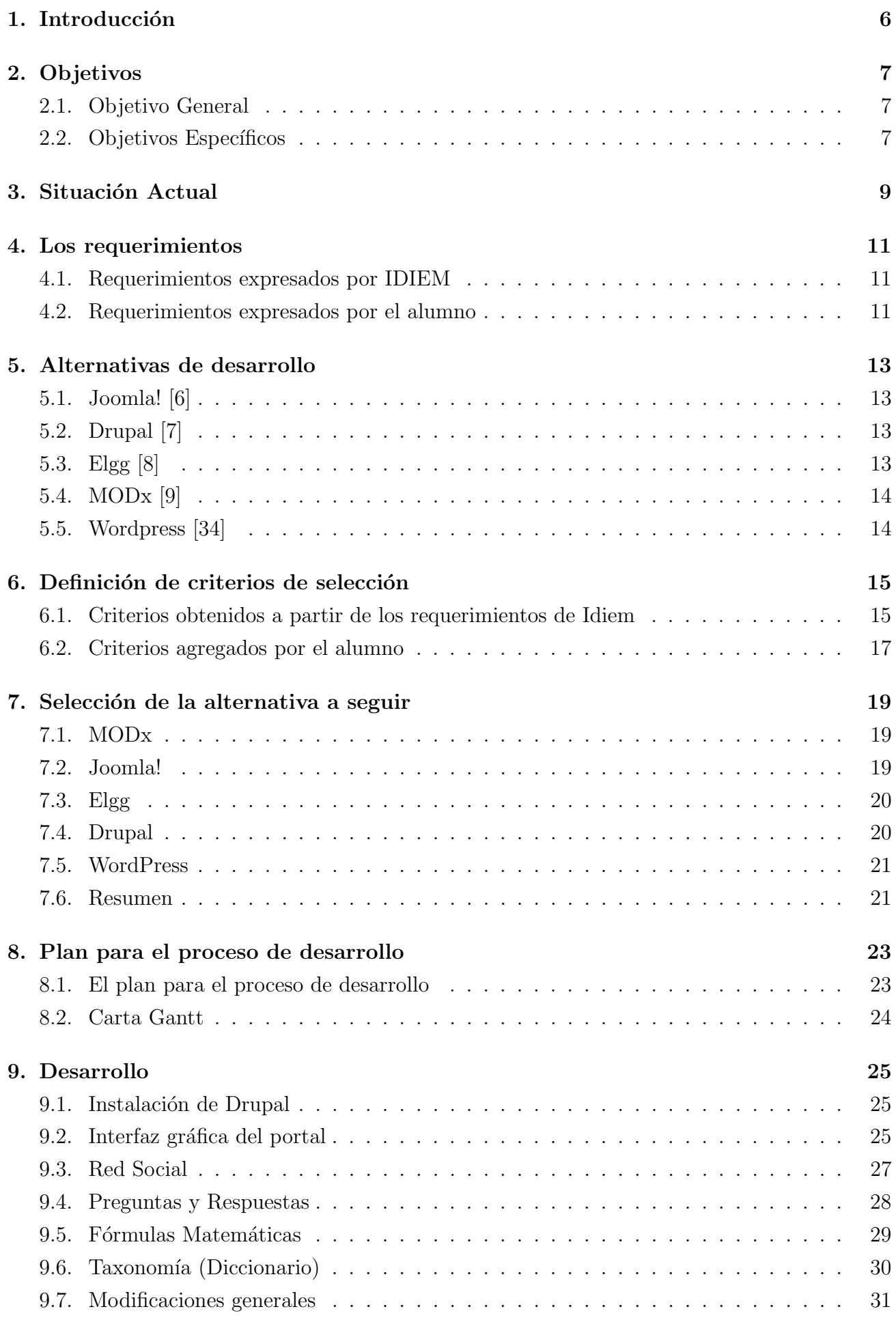

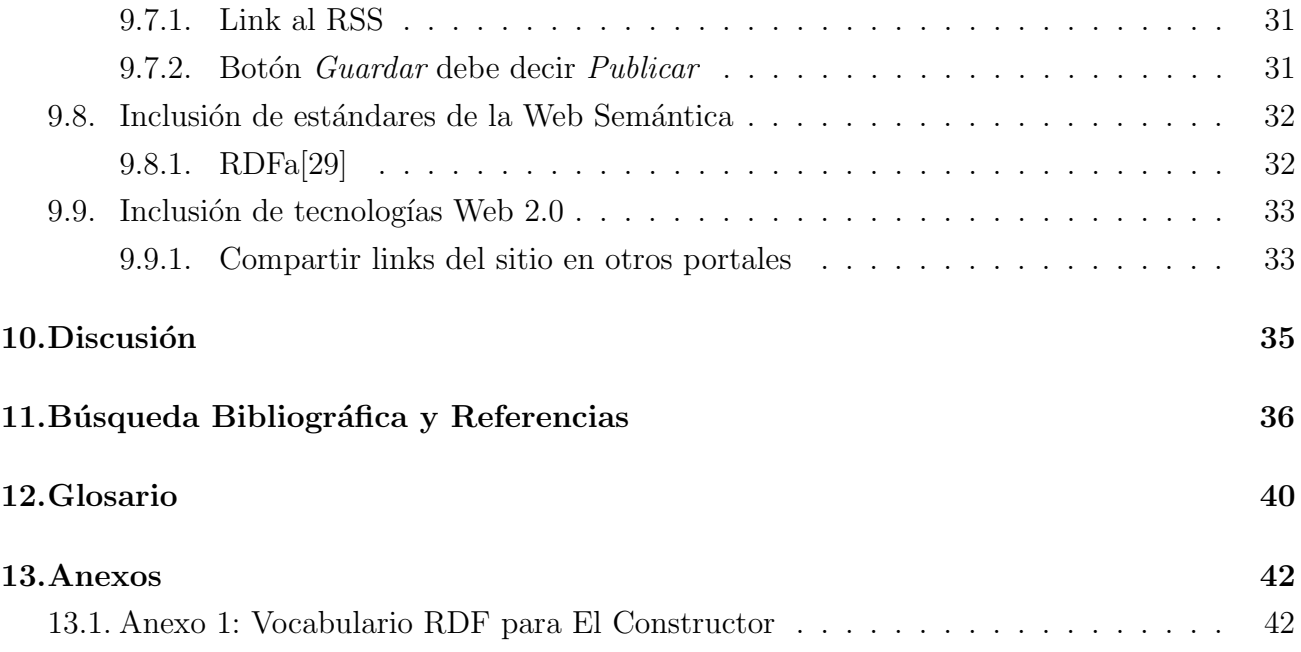

# $\operatorname{\acute{e}t}$  indice de figuras

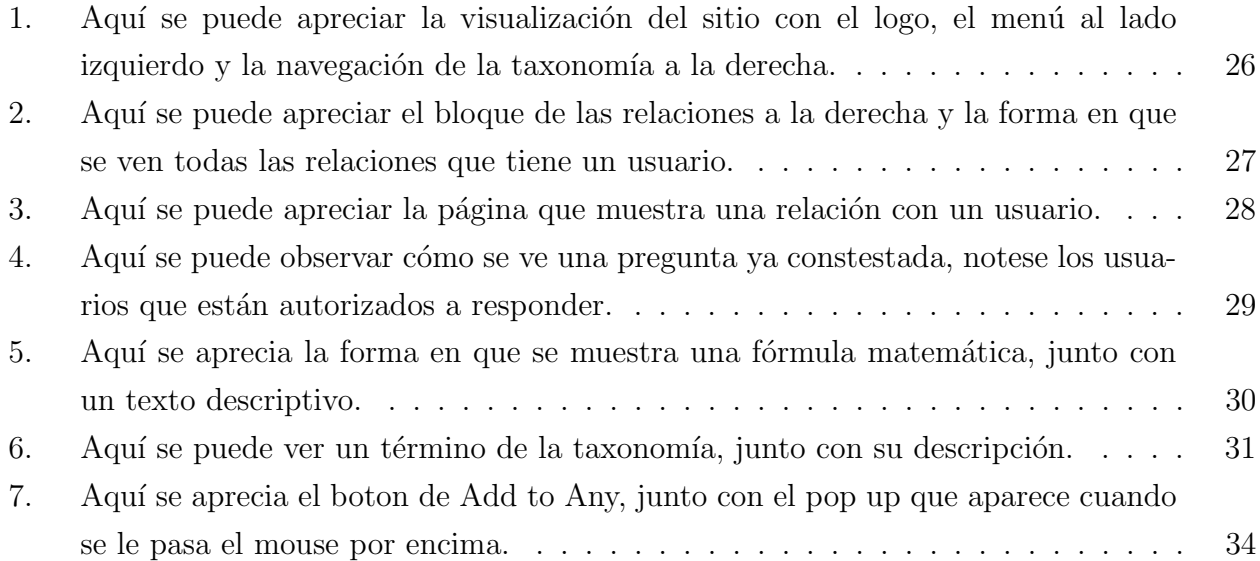

# 1. Introducción

El presente informe constituye el resultado de la labor realizada por el alumno Marcelo Hernán Sánchez González para su memoria de la carrera de Ingeniería Civil en Computación. Este trabajo fue realizado con la ayuda del profesor Claudio Gutierrez como profesor guía y de Juan Pablo Rozas como coguía. El trabajo del alumno consiste en desarrollar un portal completo para los técnicos de la construcción y la industria relacionada. Este trabajo se realizó dentro de las dependencias del Centro de Investigación y Desarrollo en Materiales (Idiem), el cual es un laboratorio de control técnico de gran renombre a nivel nacional y pionero en nuevas tecnologías, donde el alumno trabajó bajo las instrucciones de su coguía. Durante este período, el alumno estudió los portales existentes, adquirió los requerimientos, las alternativas de desarrollo y las evaluó.

El alumno obtuvo una lista de portales similares existentes y luego procedió a visitarlos a fin de revisar lo que ofrecían y el modo en que lo hacían. Para obtener los requerimientos, el alumno tuvo que dialogar con otros ingenieros del Idiem para luego pulir dichos requerimientos. El alumno luego descubrió las alternativas de desarrollo disponibles a fin de facilitar la tarea de desarrollo, las que fueron reducidas a un pequeño grupo para luego elegir, entre ellas, la solución a implementar. Luego, el alumno definió criterios que las alternativas deberían cumplir los cuales estarían acordes a los requerimientos obtenidos. Finalmente, se definió la alternativa a seguir pasandose a definir un plan para el proceso de desarrollo.

El alumno logró tomar suficientes requerimientos y rellenar los vacíos con decisiones estratégicas. En cuanto a la presencia de las tecnologías web 2.0, algunas partes de ellas quedaron relegadas a un segundo plano. Se buscaron herramientas en los CMS que permitieran esta integración, pero no fueron consideradas como un criterio excluyente. Sin embargo, algunos principios básicos de la web 2.0, como la sindicación del contenido fueron tomados con más importancia. La presencia de etiquetas o tags como alternativa al sistema de categorización tradicional también fueron tomados en cuenta (aún cuando al final se optó por tener una mezcla de ambos sistemas). Sin embargo, las herramientas de la web 2.0 no han quedado descartadas en absoluto, quedando sólo relegadas a una posible segunda iteración. Los criterios obtenidos surgieron de los requerimientos de Idiem, de las tendencias web 2.0, recomendaciones del profesor guía y observaciones del propio alumno. Con ésto, finalmente, se logró elegir la alternativa a seguir, a partir de la cual se definió el proceso de desarrollo.

# 2. Objetivos

## 2.1. Objetivo General

Los tiempos actuales demandan que el rubro de la construcción y la industria tenga presencia en la web. Ésto no viene sólo de una necesidad de tener noticias sobre el rubro, sino también de crear una comunidad. Esto presenta complejidades a la hora de estimar el volumen de pu- ´ blicaciones y de la cantidad de personas en la comunidad, lo que tiene grandes repercusiones a la hora de diseñar el sistema ya que estamos tratando de generar un portal que sea permanente en el tiempo con una mínima cantidad de personas dedicada a su mantención.

Además hay que notar que, en el rubro de la construcción y la industria no se está acostumbrado a trabajar con páginas web, por lo que la usabilidad representa un ítem importante en el proyecto. Ésto requiere hacer una investigación sobre lo que a las personas del rubro les interesa ver más, a fin de trabajar en la navegación, entre otras cosas.

Por ésto el objetivo de este trabajo es implementar una aplicación basada en las más recientes tecnologías web 2.0 que apoye la generación de una comunidad de técnicos de la construcción y la industria. Esta aplicación está basada en los requerimientos de Idiem. Para ésto fue necesario realizar un estudio completo de las necesidades que tienen las personas de Idiem, tomándolos como representantes del rubro de la construcción y la industria relacionada. Estas necesidades pueden ir desde noticias y publicaciones periódicas hasta integración con redes sociales. También se analiz´o el mejor m´etodo disponible para satisfacerlos dentro de lo que ofrecen las plataformas disponibles. [5]

En otras palabras la propuesta es realizar un trabajo completo de ingeniería sobre las necesidades que tienen los técnicos de la construcción y la industria de tener una presencia de mejor calidad en la web.

## 2.2. Objetivos Específicos

- 1.- Portal ideal para una comunidad de técnicos de la construcción y la industria: Se definirán las características principales que debería tener un portal a fin de que pueda ser usado para una comunidad online de técnicos de la construcción y la industria. En particular, se estudiarán los requisitos que requiere el Idiem.
- 2.- Estudio de las más recientes tecnologías y tendencias de la web 2.0 y su aplicación al portal: Se estudiarán las tendencias y tecnologías de la web 2.0 [1] y la posibilidad de integrarlas al portal a fin de hacerlo más mantenible, usable y extensible.

3.- Encontrar una herramienta de desarrollo como base: La solución se implementará sobre una base, a fin de ahorrar esfuerzos de desarrollo. El proceso de selección de dicha base de desarrollo quedará documentado.

# 3. Situación Actual

El alumno revisó los siguientes portales y revisó lo que ofrecían, a fin de no entrar a competir con una herramienta ya existente y para asegurarse de que su trabajo de memoria no había sido realizado previamente.

#### Discovery Gate, Netherland

http://www.portal.ac.uk/spp/search/: Ésta es una herramienta de búsqueda especialmente diseñada para investigación que usa su propia base de datos como apoyo. Es por esto último que los resultados están sumamente acotados. Los resultados obtenidos para las palabras *polymer* y *polímeros* fueron nulos, quedando rápidamente descartada.

#### Material Data Network, US

http://www.matdata.net/index.jsp: Esta herramienta es un buscador que funciona con palabras claves y entrega resultados dentro de una serie de sitios de diversas áreas. Los resultados est´an acotados a documentos de los sitios descritos. Se encontraron resultados para la palabra *polymer*, pero no para *polímeros*, lo cual puede ser molesto para los usuarios hispano hablantes. Hay que decir que ésta es una herramienta de búsqueda, no un portal para usuarios.

#### Resource Discovery Network, UK

http://www.intute.ac.uk/: Éste es otro buscador científico que busca resultados dentro de un conjunto de portales cient´ıficos. Al igual que en el buscador anterior se encontraron resultados para la palabra *polymer*, pero no para *polímeros*. El portal tiene un sistema de categorización basado en tags.

#### Science Government, US

http://www.science.gov/: Al igual que los anteriores es un buscador científico. Su principal característica es que sólo incluye resultados de sitios cercanos a Estados Unidos. Aún así, obtuvo resultados para *polímeros*.

#### Material World Network, US

http://www.materialsworld.net/: A diferencia de los otros sitios, este portal funciona como una comunidad entre expertos en materiales en diversas áreas del mundo. Nótese que ésta es una red de personas de habla inglesa, no proveyendo ningún tipo de soporte multi-idioma.

#### Journal Portal, Japan

http://matjournal.org/index.php?mid=jindex&stage=jlist1&jid=CSJ: Este sitio es

un portal para que diversas comunidades publiquen contenido sobre materiales. Este sitio también permite realizar una búsqueda sobre las publicaciones realizadas. Se encontraron resultados tanto para *polymer* como para *polímeros* (pero éstos claramente fueron distintos).

### e-materials.net

http://e-materials.org/home: Este sitio es una comunidad web y un buscador para artículos, patentes, bases de datos y repositorios académicos de materiales. Muestra resultados en varios idiomas.

# 4. Los requerimientos

El portal se basará en los requerimientos expresados por los miembros de IDIEM principalmente, pero el alumno también agregó algunos requerimientos basándose en sus observaciones y estudios.

## 4.1. Requerimientos expresados por IDIEM

- Red Social: El portal deberá ser una aplicación social. Ésto permite a sus usuarios tener contactos entre sí y formar de este modo, una red. Esta es una de las características más distintivas del portal generando un sentido de comunidad entre sus usuarios.
- **Blog:** El portal deberá permitir a sus usuarios publicar contenido como lo hacen cientos de usuarios a través de los blogs. Ésto permite una fácil creación, edición y categorización del contenido.
- Preguntas: El portal debe permitir que los usuarios formulen preguntas abiertas a los demás miembros de la comunidad para que éstos las respondan. Ésta es una de las cosas que mayor utilidad brinda al portal.
- Diccionario: Un diccionario que tenga las definiciones de los términos más usados así como su traducción desde y hacia el inglés. Esto brinda una utilidad inmediata al portal cuyos beneficios pueden ser percibidos inmediatamente por los miembros.
- Fórmulas matemáticas: Una sección que contenga las fórmulas matemáticas usadas más frecuentemente por los técnicos de la construcción. Al igual que el requisito anterior  $\acute{e}$ sto brinda una utilidad al usuario independiente de las características sociales.

## 4.2. Requerimientos expresados por el alumno

- Usable y amigable: Aunque no quedó especificado en los requerimientos dados por IDIEM, el alumno consideró que los usuarios del portal no son necesariamente usuarios frecuentes de los servicios de internet. Por ésto, la amigabilidad y usabilidad básica que tenga el portal es un requisito importante.
- Expandible: El portal debe estar construido de tal forma que, añadir nuevas funcionalidades en un futuro no afecte el rendimiento de las funcionalidades ya implementadas.

 $\blacktriangleright$  Acorde a las tendencias Web 2.0 y 3.0: Internet se está moviendo a una velocidad mayor a otros tiempos. Por ésto, es importante que el portal esté acorde a las últimas tendencias a fin de que no quede obsoleto con el tiempo.

# 5. Alternativas de desarrollo

A fin de ahorrar trabajo se decidió que se debería empezar a desarrollar a partir de una plataforma ya construida. Dadas las características del sitio como un lugar para publicaciones, se decidió que la plataforma sobre la cual plantearse debería ser un CMS (Content Management System). Estos sitios se especializan en la publicación de contenido, actualmente existen varios sitios basados en este formato. El mundo de los CMS ha cambiado mucho en el ´ultimo tiempo, particularmente desde la aparición de la web 2.0, por lo que se requirió información actualizada sobre la calidad de los CMS que existen, cuya cantidad es exagerada. Para ésto se revisó un estudio de mercado<sup>[5]</sup> hecho en el presente año acerca de los CMS más importantes del último tiempo, con el que se llegó a la conclusión de probar los siguiente cinco CMS: Joomla!, Drupal, Elgg, MODx y Wordpress.

#### 5.1. Joomla! [6]

Joomla! es un CMS opensource ganador de varios premios. Joomla! es actualmente el CMS m´as popular. Las razones de ´esto, son principalmente su facilidad de uso para los creadores de los sitios. Su interfaz gráfica de administración permite hacer una instalación aceptable sin digitar una sola línea de código. Además cabe destacar que Joomla! tiene una cantidad de extensiones impresionante. Estas han sido desarrolladas por su comunidad y todas se ofrecen ´ gratuitamente como opensource y se pueden instalar fácilmente. Entre los sitios creados por este CMS se pueden mencionar: www.firsttuesday.cl, here2tutor.com y ecodesarrollo.cl.

### 5.2. Drupal [7]

Al igual que el Joomla!, Drupal es un CMS ganador de variados premios. De hecho Joomla! se basó en Drupal en un principio. Drupal tiene varias de las características que hacen de Joomla! un gran CMS. Es opensource, fácil de instalar (se puede instalar a través del explorador web), una gran comunidad y muchas extensiones creadas por ésta. Drupal y la mayoría de sus extensiones tienen licencia opensource y pueden ser usados gratuitamente. Entre los sitios creados con Drupal se pueden mencionar: http://www.psuv.org.ve/ (Partido Socialista Unido de Venezuela) y http://harvardscience.harvard.edu/.

#### 5.3. Elgg [8]

Elgg es un motor de redes sociales abierto y flexible diseñado para correr en el corazón de cualquier aplicación social. En este sentido, y a diferencia de los demás CMS, Elgg no tiene como punto central la publicación de contenido sino la funcionalidad social del sitio a implementar. Al

ser relativamente nuevo en comparación con los CMS ya mencionados, su comunidad de usuarios y desarrolladores, así como la cantidad de extensiones disponibles que tiene, es bastante menor. Sin embargo, ésto no le impide ser una opción fuerte a la hora de implementar el sitio que queremos. Entre los sitios creados con Elgg se pueden mencionar: http://eduspaces.net/, http://community.brighton.ac.uk/ y http://www.rucku.com/.

## 5.4. MODx [9]

MODx es un CMS que se centra en darle control al usuario sobre el portal. Con sus m´ultiples librerías Javascript y un constructor para CSS, MODx es llamado un CMF (Content Management Framework). MODx, no ofrece templates, su flexibilidad permite que los diseñadores le den el estilo y la forma que gusten. Sin embargo, MODx no ofrece casi ninguna de las extensiones que ofrecen otros CMS como características sociales. A modo de referencia, algunos de los sitios creados con MODx son: http://www.plej.pl/, http://www.rockiereps.com/ y http://www.neoteros.com.au/.

#### 5.5. Wordpress [34]

Wordpress es un CMS más centrado en publicaciones tipo blog. Tiene una excelente usabilidad desde este punto de vista y permite instalar un blog en menos de 5 minutos. Tiene un excelente soporte a la estética, siendo éste uno de sus puntos fuertes. Además, ofrece una variedad de extensiones bastante impresionante. Es complétamente opensource y ha sido desarrollado principalmente por su comunidad. Aparte del CMS, también ofrece una plataforma de blog la cual es la más usada en el mundo. Algunos de los sitios hechos con Wordpress son: http://magazine.wsj.com/ y http://buzzworthy.mtv.com/ .

# 6. Definición de criterios de selección

A fin de poder elegir correctamente uno de los CMS, se decidió hacer un conjunto de criterios con los cuales analizarlos. Estos criterios estar´ıan basados exclusivamente en los requerimientos a fin de que logren de mejor manera los objetivos. A´un cuando existen varios lugares que logran comparar el desempeño de los CMS, éstos por lo general están desactualizados y no consideran por completo los requerimientos del usuario.

#### 6.1. Criterios obtenidos a partir de los requerimientos de Idiem

#### Red Social

- $\bullet$  Tipo de conexión debe ser fan: Las redes sociales ofrecen dos modos de conectarse con otras personas: amigo y fan. La conexión tipo amigo requiere que las dos personas estén de acuerdo en estar conectadas mientras que la conexión tipo fan permite seguir la actividad de otro usuario sin su confirmación. Como este portal tiene a las publicaciones como parte importante de su funcionalidad, es mejor el modelo tipo fan que permite que otros usuarios sigan las publicaciones sin que se tenga necesidad de conocerlos.
- $\bullet$  *Página de perfil:* El que un usuario pueda tener una página de perfil, significa que hay un lugar donde se puede revisar su actividad reciente y donde puede ser contactado.
- Actividad de los contactos: Se debe poder ofrecer un feed o un listado con la actividad que han realizado los contactos a fin de poder seguirlos más fácilmente.
- $\bullet$  *Privacidad:* Si alguien no quiere que un ítem pueda ser seguido o si no quiere que su actividad pueda ser seguida sin su consentimiento, ésto debe ser posible. Del mismo modo y a fin de evitar conflictos, la eliminación de un contacto debe ser silenciosa. Esto quiere decir que no se avisa a la persona que alguien dejó de seguirlo, ésta simplemente desaparece de su lista de seguidores.

#### Blog

• Amigabilidad: Gran parte de los usuarios del portal no son personas que hagan publicaciones en Internet. Por ésto, es necesario que la interfaz de usuario sea tan amigable como sea posible. Ésto se puede lograr a través de un editor WYSIWYG (What You See Is What You Get), que muestra el resultado de la publicación a medida que se va escribiendo, y ofrecer la mayor cantidad de funcionalidades posibles, a fin de no tener que usar el editor en HTML.

- Indexado: El indexado definirá qué tan fácil será encontrar la entrada que un usuario ha creado, o mejor dicho, qué tan fácil es buscar un artículo que te sea útil. Para ´esto podemos usar una taxonom´ıa de acuerdo al modelo tradicional, o usar etiquetas (tags) de acuerdo a las tendencias de los actuales sitios web 2.0. Sin embargo, lo más acorde para el sitio y lo que permite que los usuarios encuentren más rápido las cosas es una mezcla de ambas opciones.
- Reporte de contenido inapropiado: A fin de prevenir la presencia de entradas molestas o simplemente fuera de lugar, existen dos modos de lidiar con ellas. Las entradas se pueden moderar. Esto quiere decir que la entrada es revisada antes de que sea publi- ´ cada. Para ésto se requiere la presencia de un moderador que revise todas las entradas que se quieren hacer. El otro modo de lidiar con ellas es a través del reporte de contenido inapropiado por parte de los usuarios del portal para que éste sea removido con posterioridad. Este sistema también requiere de un moderador, pero la carga sobre éste es mucho menor. Y por ésto es el modo que el alumno eligió para lidiar con el problema del contenido indeseable. Este mismo criterio se aplica a todas las demás formas de publicación.

#### Contenido de las empresas:

- Facilidad de búsqueda: Es importante que el usuario encuentre lo que busca. Particularmente con este contenido, tenemos la opción de presentárselo al cliente de mejor forma. Agrupando los resultados de una misma marca y ofreciendo m´as opciones de búsqueda, tales como marca o precio.
- Sequimiento: Los usuarios deben ser capaces de seguir las últimas ofertas de sus marcas favoritas y poder recibirlas en un feed RSS.

#### **Preguntas:**

- Facilidad de indexado: En este caso, es importante que las preguntas sean encontradas. Para ésto se necesita una mezcla de taxonomía y etiquetas, tal como en los blogs. Además, éste debe mostrar las preguntas que no han sido contestadas primero, pero con el criterio de poder encontrar las respuestas ya contestadas.
- Facilidad de uso: El portal debe ofrecer las herramientas para poder dar una respuesta completa o una pregunta bien formulada. Esto se traduce en la capacidad de poder ´ citar partes de la pregunta y ofrecer una interfaz de usuario WYSIWYG

#### Diccionario:

 $\bullet$  Facilidad de búsqueda: Todo diccionario debe ofrecer facilidades de búsqueda ya sea en forma digital o física. A fin de hacerlo más natural para el usuario, se mezclará la taxonomía junto con un orden alfabético de los términos.

## **F**órmulas matemáticas:

- $\bullet$  Facilidad de creación: La creación de la fórmula matemática debe ser fácil. Ésto depende fuertemente de la interfaz del usuario la cual definirá las operaciones que se pueden realizar, como del lenguaje en que se hace. El caso ideal sería usar las fórmulas matem´aticas de Latex, las cuales son conocidas por varios miembros del rubro de la ingeniería y son comúnmente usados.
- Cantidad de símbolos disponibles: La cantidad de símbolos disponibles es una gran parte de la utilidad. Sin embargo, la cantidad de s´ımbolos no debe ir en perjuicio de la interfaz de usuario.

# 6.2. Criterios agregados por el alumno

- Facilidad de desarrollo:
	- *Documentación:* La completitud de la documentación, así como su fácil acceso son parte importante del proceso de desarrollo.
	- Tamaño de la comunidad: El tamaño de la comunidad de usuarios y desarrolladores muestran lo fácil que puede ser obtener respuestas a las preguntas que no aparecen respondidas en la documentación. Asimismo, el tamaño de la comunidad indica la probabilidad que una extensión ya esté construida al haber más gente interesada en desarrollarla.
	- $\bullet$  *Presencia de estándares:* El que exista una presencia de estándares, quiere decir que las cosas están codificadas del mismo modo. Esto es sumamente importante para tener el código ordenado y comprensible.
	- Temas y visualización: Para sobreponerse al aspecto por omisión del CMS, éstos ofrecen temas u otro estilo para visualizar el contenido, es importante ver qué tan f´acil son de crear y modificar a fin de que el sitio pueda tener su estilo propio.
- Integración con tecnologías Web 2.0 y 3.0:[1]
	- Sindicación completa del contenido: El CMS debe ofrecer en forma automática el contenido en RSS u ATOM, a fín de que los usuarios se puedan suscribir a éste.
	- Integración con tecnologías Web  $3.0$ : A fin de que el servicio no quede obsoleto con el tiempo, éste debe ofrecer integración con las tecnologías de la Web 3.0. Ésto puede ser en formato RDF o miniformatos.
- Presencia de API: Se debe poder construir una API del sitio que provea la funcionalidad de éste, a fin de que se pueda expandir la funcionalidad a otras áreas aparte del explorador.
- Integración con otras redes sociales: Es interesante que el portal pueda tener una aplicación en Facebook o en MySpace a fin de poder expandir los límites de éste, además de incrementar las capacidades sociales de la aplicación.

# 7. Selección de la alternativa a seguir

Para definir la alternativa a seguir se tomaron los 4 CMS (Joomla!, Drupal, Elgg y MODx) y se evaluaron de acuerdo a los criterios definidos anteriormente. El orden en el que se mostrarán los CMS es inverso a lo acordes que fueron a los requerimientos.

#### 7.1. MODx

MOD<sub>x</sub> tiene la gran ventaja de ser bastante flexible en lo que se refiere al diseño gráfico de la página. Sin embargo, ésta es su única ventaja. MODx no ofrece características sociales ni formas de expandir su funcionalidad. MODx puede serle muy útil a pequeños sitios que tienen a un buen dise˜nador, pero no es lo que se necesita para este portal.

En conclusión, MODx no cumple con casi ninguno de los criterios existentes, por lo que simplemente no es útil para construir el portal.

#### 7.2. Joomla!

Joomla! tiene una gran comunidad de usuarios y una buena cantidad de documentación. Ofrece una gran cantidad de temas, así que la visualización del portal puede ser lograda a través de uno de ellos. La enorme cantidad de extensiones de Joomla hace que la gran mayoría de los requisitos de Idiem estén cumplidos inmediatamente. Sin embargo, la gran comunidad de Joomla juega en su contra, ya que no tiene estándares de código y de hecho el mismo código de Joomla! es algo desordenado. Tampoco hay orden en las extensiones de Joomla!. Hay varias extensiones que cumplen la misma funcionalidad, y la cantidad de extensiones es tan grande que es difícil encontrar algo demasiado específico allí. En los criterios impuestos por el alumno en torno a la facilidad de desarrollo, Joomla cumple la mayoría, faltando sólo la presencía de estándares, ´esto hace que la ventaja puesta por su gran comunidad y su cantidad de extensiones y temas se pierda automáticamente al ser difícil el poder hacer modificaciones. Además hay que decir que, el modelo de conexión que proveen las extensiones de Joomla!: Community Builder $[11]$  y Joomunity[10] es del tipo amigo, lo que no calza en nuestro ideal de querer un modelo tipo fan. Por último, el modelo de publicación de Joomla! ofrece varios niveles de jerarquía y funciona con un sistema de moderación distinto al de reporte que se quiere. Aunque hay muy buenos tutoriales para hacer publicaciones en Joomla! la interfaz es simplemente no amigable y los distintos niveles de jerarquía lo hacen difícil de manejar.

En conclusión Joomla! provee una buena cantidad de los criterios que pedimos y al ser opensource se podrían haber programado los demás, pero el hecho de que la comunidad de Joomla! no sea del todo ordenada, la falta de buenos estándares de programación, el que sólo se provea las conexiones tipo amigo y la falta de amigabilidad del sistema de publicaciones, le juegan en contra. El portal podría haber sido realizado en Joomla!, pero hay alternativas mejores.

#### 7.3. Elgg

Elgg es un CMS que provee todas las funcionalidades sociales inmediatamente. Su tipo de conexión por default es fan, aunque una extensión puede cambiarla a amigo. Elgg no provee automáticamente medios para publicar, ésto viene en extensiones que proveen diversos medios para ésto. El tamaño de la comunidad de Elgg es bastante pequeño en comparación con otros CMS más populares, pero su buena documentación y orden en el código pueden compensar ésto. Elgg es nuevo en el mercado, así que no provee un gran número de extensiones ni temas, pero Elgg provee facilidades para la creación de extensiones y temas, la documentación existente se centra en ésto principalmente. Y es que tanto las funcionalidades extra y los temas funcionan como extensiones de Elgg pudiendo activarlas y desactivarlas fácilmente, es por ésto que es importante que sea fácil desarrollarlas. De este modo, se cumplen varios de los criterios requeridos, incluido el del reporte de contenido. Entre los criterios que Elgg no cumple, está la presencia de una taxonomía, ya que sólo ofrece el mecanismo de etiquetas. Hay que destacar la presencia del formato FOAF (Friend of a Friend)[12] acorde a las tendencias de la web 3.0, pero no hay rastro de los otros formatos relacionados. Elgg también destaca por la facilidad con que el usuario puede usuarlo, la interfaz normal y la de edición son bastante parecidas, pudiendo pasar entre una y otra con total naturalidad.

En conclusión, Elgg habría sido una buena base para construir el portal. La facilidad que ofrece para desarrollar extensiones junto con su buena documentación compensan el pequeño tamaño de su comunidad y su poca cantidad de extensiones. Entre las partes difíciles que tiene el desarrollo con Elgg, está la implementación de una taxonomía. La escasez de temas preconstruidos puede jugar en contra al tener que hacer un tema completamente desde cero, por lo que hay opciones mejores.

#### 7.4. Drupal

Drupal es el CMS seleccionado para hacer el portal. Al igual que Joomla! tiene una gran comunidad, con la diferencia de que ésta está mejor organizada. Drupal tiene una gran cantidad de extensiones, pero a diferencia de Joomla, las extensiones de Drupal no suelen repetir su funcionalidad salvo contadas excepciones. En Drupal se promueve la mejora de una extensión ya existente antes de crear una nueva, de este modo se obtienen extensiones de mejor calidad y m´as f´aciles de modificar. A pesar de esto, Drupal tiene una gran cantidad de extensiones que prácticamente garantiza que las funcionalidades solicitadas por IDIEM, estarán satisfechas con peque˜nas modificaciones y configuraciones. La alta cantidad de temas disponibles pronostica que sólo será necesario hacerle modificaciones a uno de los temas ya existentes. Las dos extensiones que permiten la creación de una red social FriendList<sup>[13]</sup> y User Relationship<sup>[14]</sup>, permiten la conexión tipo amigo y fan a partir de la configuración. Drupal permite el uso conjunto de la taxonomía y el etiquetado del contenido, que es lo que buscábamos. Y las extensiones proveen

el formato RDF acorde a la web 3.0.

En conclusión, Drupal es la mejor opción disponible para desarrollar el portal que se desea del modo m´as r´apido y completo. Cumple casi todos los criterios definidos, dando las facilidades para desarrollar el portal y expandirlo en un futuro. El único criterio con el que se podría tener problemas es con la integración con redes sociales como Facebook y MySpace.

#### 7.5. WordPress

WordPress es el último CMS de la lista. Tiene una gran comunidad de usuarios y colaboradores, que lo hacen la plataforma de blog más popular del mundo. Tiene una gran cantidad de extensiones pero al igual que Joomla!, la funcionalidad suele quedar duplicada, aunque hay que decir que ocurre en menor medida que en Joomla!, Drupal sigue teniendo un mejor desempeño. WordPress no provee un buen soporte multi-usuario ya que no puede hacer que cada usuario tenga su propio blog. Para ésto existe WordPress MU[35], el cual junto al plugin BuddyPress[36] permite tener una red social en WordPress. Sin embargo, esta red social es del tipo amigo, no de tipo fan como es requerido. Además, no existe un plugin para hacer la funcionalidad de las preguntas y aunque se pueden moderar los comentarios no es posible hacer lo mismo con las demás publicaciones de los usuarios. Cabe destacar, que el código de WordPress, es bastante humano y no cuesta mucho trabajo comprenderlo, lo cual hace que desarrollar en el sea una alternativa bastante viable.

En conclusión, WordPress podría haber sido una opción, pero Drupal es más acorde a nuestras necesidades. WordPress es una excelente plataforma de blog, pero con eso no nos basta.

#### 7.6. Resumen

Aquí se presenta una tabla que resume la evaluación de los CMS. Se evaluó cada criterio de acuerdo a la siguiente escala:

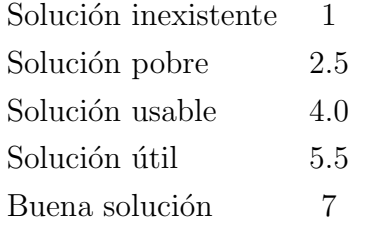

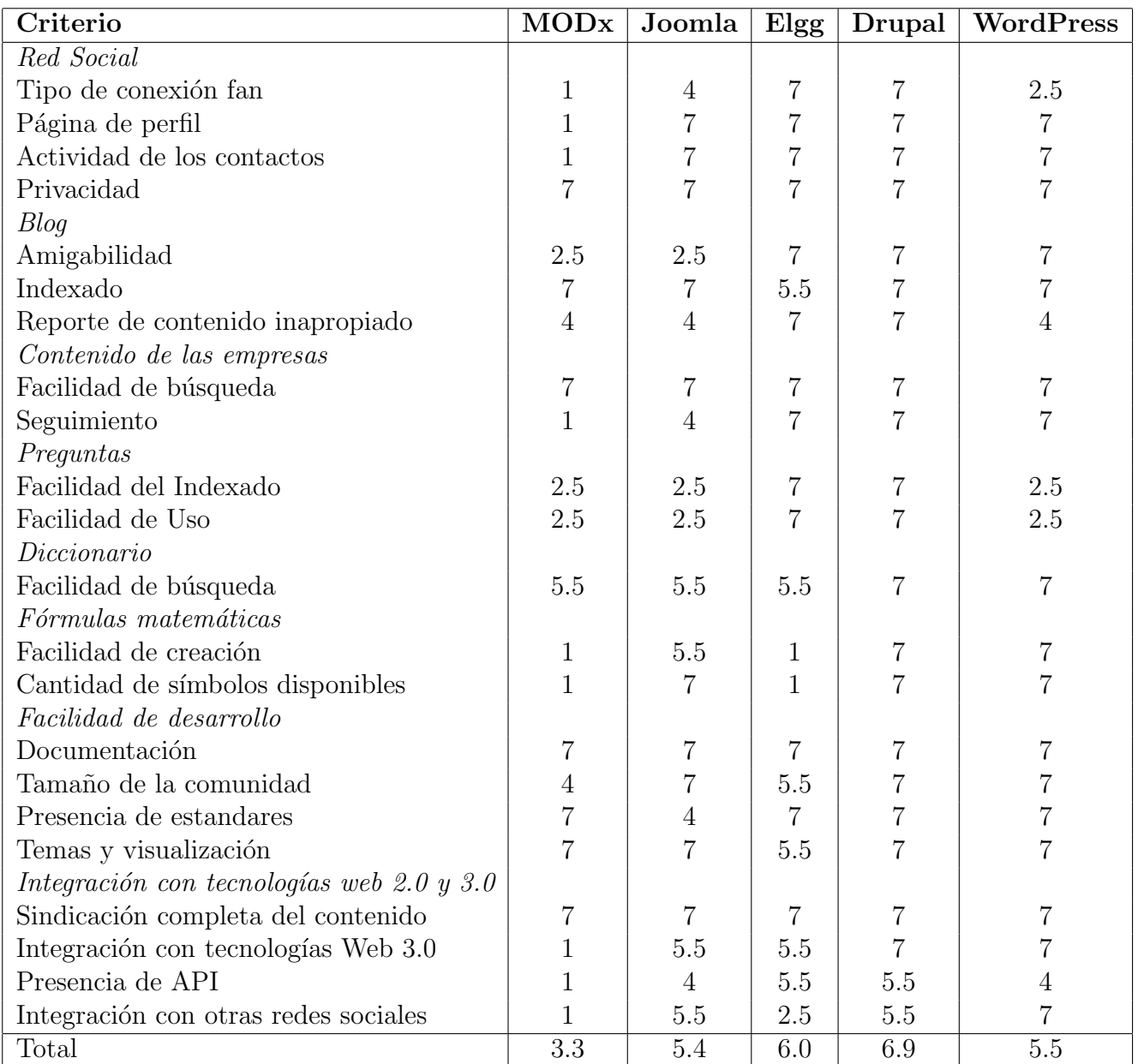

# 8. Plan para el proceso de desarrollo

## 8.1. El plan para el proceso de desarrollo

Ahora que se sabe cuál es la herramienta con la que se va a seguir, podemos hacer un plan básico para empezar a desarrollar el portal.

- Instalación de Drupal: Primero se parte por instalar el ambiente de desarrollo en PHP y MySQL (u otra base de datos) e instalar allí Drupal. La instalación de Drupal no tomará más de unos momentos, la instalación del ambiente de desarrollo puede tomar unas horas.
- Definición del aspecto gráfico: Se buscará entre los múltiples temas de Drupal alguno que vaya acorde a lo que se espera del portal, para luego hacerle algunas pequeñas modificaciones y hacerlo m´as acorde. En caso de que no se encuentre un tema adecuado, se elegirá uno minimalista que tenga un layout agradable para el usuario y se modificará haciendolo acorde a la temática del portal. Es importante hacer esto antes de agregar funcionalidades, ya que es algo en lo que se puede perder mucho tiempo. Así, antes de que tengamos las extensiones de Drupal instaladas se sabrá como deben verse.
- Instalación y Configuración de la red social: Se instalará una de las extensiones de Drupal que permite la interacción social, idealmente FriendList<sup>[13]</sup> al ser más simple y más fácil de personalizar ya que se divide en API y en la interfaz de usuario. Sin embargo, para la presente fecha, ésta está todavía en proceso de desarrollo, enfrentando sus últimos tests. Si no está disponible para la fecha en que debe desarrollarse, se procederá con User Relationship [14]. En el mismo proceso se procederá a crear los usuarios de prueba.
- $\blacksquare$  Modificación del Blog para crear la utilidad del contenido de las empresas: Dado que el contenido agregado por las empresas tiene la misma forma que la de la agregada por los usuarios, siendo sólo indexada en forma diferente, se puede hacer una copia de la funcionalidad del Blog y modificarla un poco, para que salga publicada aparte de las publicaciones de los otros miembros. Ésto puede tardar unos días, ya que requiere estudio del código del núcleo de Drupal.
- Instalación y configuración de la extensión de preguntas y respuestas: Para resolver el requisito de ofrecer la utilidad de preguntas y respuestas se había pensado inicialmente en un foro. Sin embargo, la presencia de la extensión de Drupal Answers [15] no puede ser ignorada y se usará como solución primaria.
- Instalación y configuración de la extensión para la utilidad del diccionario: Para resolver este requerimiento se usará la extensión Glossary [16], la cual permite que el administrador

cree un glosario de términos. Como la creación del glosario depende exclusivamente del administrador, es muy probable que ésta quede en mal estado ya que la creación del vocabulario requiere conocimientos avanzados de la materia, conocimientos de los cuales el alumno carece. Para ésto, se planea instalar para la fecha la extensión Vocabulary Permissions[17], la cual permite darle permisos a los usuarios para definir el vocabulario. Desgraciadamente, esta extensión no está disponible para la versión actual de Drupal. Si es que para la fecha del desarrollo no está disponible esta extensión, habrá que modificar la extensión Glossary para hacer el vocabulario modificable por todos los usuarios registrados, lo cual puede tomar un tiempo adicional.

- Instalación y configuración de la extensión para la utilidad de las fórmulas matemáticas: Esta herramienta requiere una nueva copia del módulo de blogs, para poder hacer un nuevo tipo de publicación. En cuanto a la creación de la fórmula matemática, ésta se dejará a la extensión DruTeX, la cual permite insertar código Latex y ver el resultado como una imagen. Actualmente, la extensión DruTeX no es soportada por la última versión de Drupal. Pero dado el estado de avance actual, se puede suponer que estará lista para la fecha. En caso de que no lo esté, se usará la extensión JsMath, la cual también funciona con lenguaje Latex, pero no permite la impresión de la fórmula fuera del browser.
- Funcionalidades extras: Una vez que estén cumplidos todos los requisitos, se puede proceder con alguna funcionalidad extra que le añada valor al sitio. Esto puede ser la integración con tecnologías de la web 3.0 e integración con otras redes sociales. Sin embargo, esto no está planificado y no será tomado en cuenta hasta que estén cumplidos todos los requisitos.

#### 8.2. Carta Gantt

Para finalizar la exposición del plan para la primera iteración, se incluye una carta gantt con los tiempos estimados para ésta.

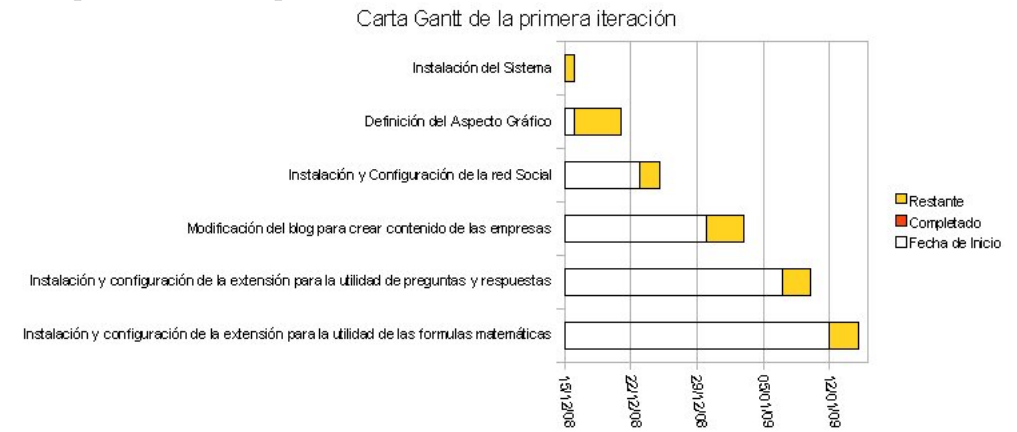

# 9. Desarrollo

#### 9.1. Instalación de Drupal

La instalación del CMS Drupal puede ser considerada fácil. Se descarga la última versión  $(6.6$  al finalizar el curso CC69E, aunque fue actualizada hasta la versión 6.9 pocos días después) desde el sitio<sup>[7]</sup> y se descomprime en el directorio donde va a estar nuestra aplicación. Se cambia el nombre al archivo de configuración default.settings.php a settings.php y se le dan permisos de escritura si corresponde. Luego se puede proceder con la interfaz web del proceso de instalación, aunque a la hora de configurar el acceso a nuestra base de datos MySQL, se eligió modificar el archivo de configuración del sitio ya que la interfaz web del sistema de instalación tuvo problemas al realizar este paso. Finalmente sólo quedó configurar la cuenta del administrador, con lo cual el CMS quedó instalado.

Como medida extra, se instaló el lenguaje español, paso que se realizó una vez avanzado el desarrollo del portal. La demora de este paso se debe a que el alumno no esperaba un atraso en la instalación del servidor en el cual planeaba reconstruir desde cero a fin de tener un mejor registro del proceso de construcción, pero dado lo avanzado que se llegó a estar en el proceso de desarrollo esto ya no fue conveniente.

#### 9.2. Interfaz gráfica del portal

La interfaz gráfica del portal, el estilo con el cual se ve el sitio, es determinado a través de los llamados temas de Drupal. Existen en gran variedad y están disponibles gratuitamente a través de internet. Para ahorrarse el tiempo que se pierde al tener que crear uno nuevo para el sitio, se decidió buscar entre los temas disponibles a fin de poder modificar uno ya existente. La cantidad de temas existentes es abrumadora, por lo que para acortar la búsqueda el alumno acudió al sitio Theme Garden [19], el cual es recomendado por Drupal. La ventaja de este sitio es que te permite previsualizar en forma completa el tema al cambiar el tema que usa la misma página. De este modo, se evita el problema de lidiar con imágenes que no muestran el comportamiento del sistema, particularmente al cambiar el tamaño de la ventana. Los criterios utilizados para elegir el tema fueron los siguientes:

- Multiexplorador: El tema debe funcionar tanto en Mozilla Firefox como en Internet Explorer. Los temas se probaron en Mozilla Firefox 3.0, en Internet Explorer 8 Beta 2 y en Google Chrome.
- Independiente del tamaño de la pantalla: Ésto se refiere particularmente al manejo de los m´argenes y los anchos de los elementos HTML, los que deben estar especificados en forma porcentual, de modo que se adapten automaticamente a cualquier tamaño de pantalla.

Ligero uso de las imágenes: La mayoría de los temas tienen imágenes que le dan una mejora visual al sitio, mayoritariamente para los bordes curvos. Sin embargo, es preferible que las imágenes sean de un tamaño pequeño y que nunca sobresalgan de su espacio en la caja designada por el HTML, ya que pueden tener un comportamiento indeseable al cambiar el tama˜no de la ventana.

Después de buscar entre la variedad de temas, el alumno finalmente encontró uno que cumplía con los requisitos y que además tenía un estilo sobrio adecuado para el rubro de la construcción. Con ésto no habría que modificar el CSS, sino que simplemente se requería la construcción de un logo y un favicon, después de revisar varios logos de la construcción y la computación a través de la web (la herramienta cooliris<sup>[20]</sup> demostró ser de gran valor para ésto), se logró tener una idea de como debía ser el logo. La intención del logo es que logre unir al rubro de la construcción con el uso de la web. Para ésto, se tomó un logo de un computador con la intención de complementarla con el rubro de la construcción. Se pensó en poner a un constructor apoyado en éste, en ponerle un casco amarillo a la pantalla y en hacerle un techo al computador. Dado que el alumno carece de las habilidades artísticas necesarias, se optó por la tercera opción ya que ésta era la más simple de realizar. Para ésto se usaron las herramientas Inkscape<sup>[21]</sup> y Gimp<sup>[22]</sup>. Una vez que se obtuvo un logo satisfactorio, se remplazó el logo original a través de la misma interfaz web. El layout de la página, o el modo en que son vistos los elementos, consiste de 3 columnas. En principio se planeó hacer el sitio con sólo dos: Una columna para los elementos publicados y otra para otros bloques, como el de navegación. Sin embargo, cuando se decidió agregar los bloques para navegar la taxonomía se decidió agregar una tercera columna a la derecha para no recargar la primera columna.

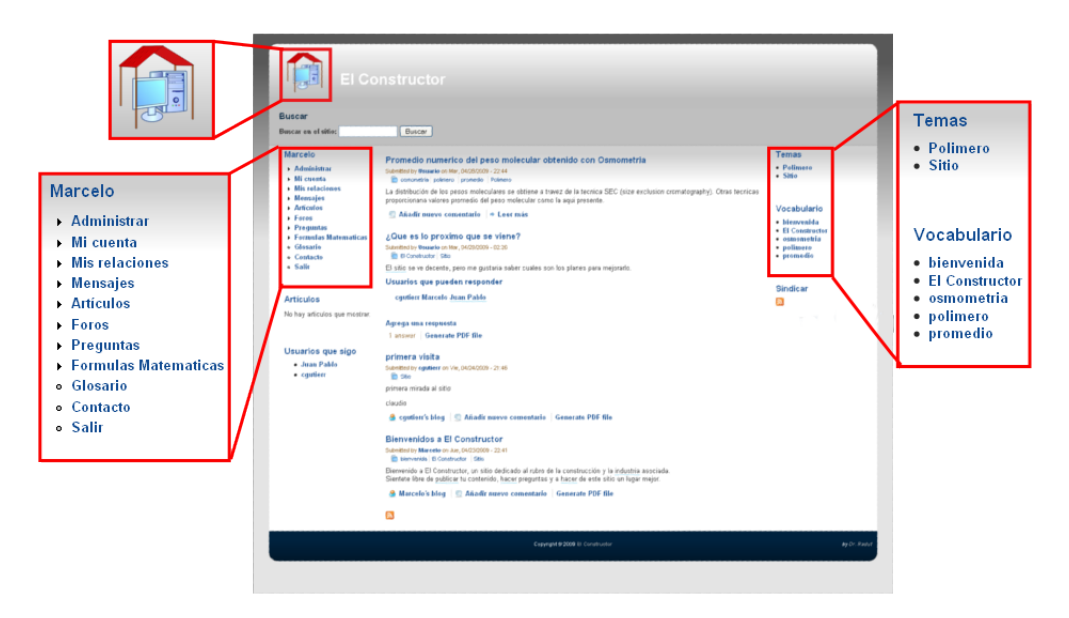

Figura 1: Aquí se puede apreciar la visualización del sitio con el logo, el menú al lado izquierdo y la navegación de la taxonomía a la derecha.

## 9.3. Red Social

Para este paso se instaló el módulo user relationships[14] el cual permite definir relaciones entre los usuarios. Con ésto, se creó la relación "'seguidor"' la cual permite a una persona seguir las actividades de los demás. Sin embargo, al poco tiempo de haber completado la instalación y personalización del módulo, el alumno se dió cuenta de un bug en el módulo, el cual no permitía tener relaciones unidireccionales mutuas entre dos personas. Esto quiere decir que si la persona ´ A es un seguidor de B entonces B no podía ser un seguidor de A. Después de averiguar que el bug no se había resuelto se procedió a modificar el código del módulo en diversos lugares a fin de quitar las condiciones que causaban ésto cambiando en forma mínima la funcionalidad del módulo. Para ésto, hubo que modificar el código donde se hacían búsquedas independientes de la posición que ocupara el usuario dentro de la relación. Por no considerarse necesario en el minuto, los cambios en el código no quedaron documentados.

Luego se procedió a crear una vista que permitiera ver los artículos publicados recientemente por las personas a las que sigue. Para ésto, se agregó el módulo "'Views"' el cual se integraba con el módulo user relationships. Ésto nos daba una vista que mostraba la vista deseada, pero la mostraba en una página aparte. Para poder tenerlo como un ítem a un lado de la página se hizo de la vista un bloque y se definieron los par´ametros por defecto (que el usuario era la persona registrada y la relación era de tipo seguidores). De este modo no hubo problema al agregarlo en el menú lateral abajo del menú de navegación y arriba de la lista de personas a las que sigue el usuario.

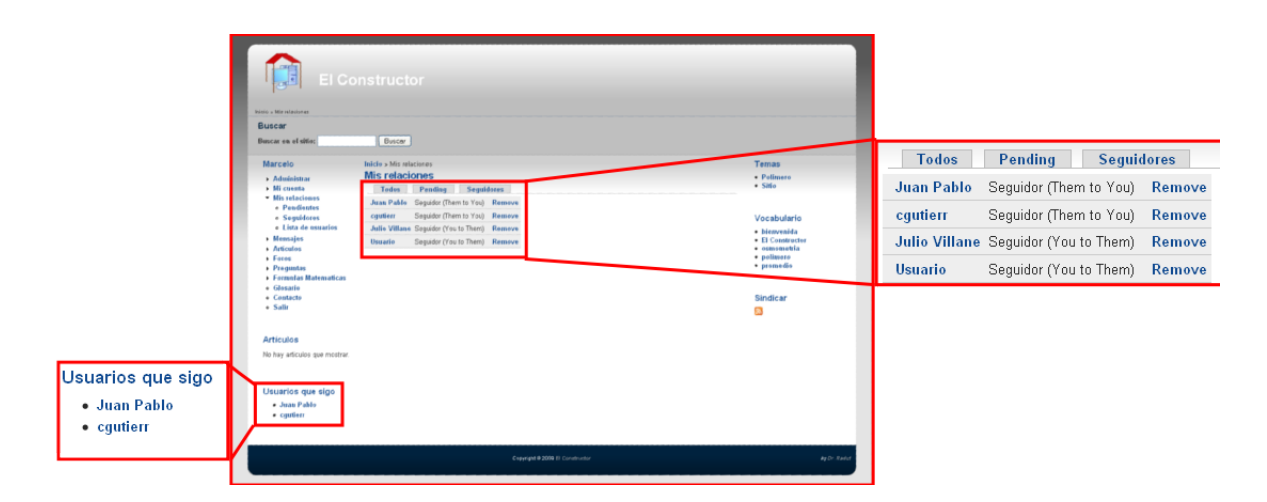

Figura 2: Aquí se puede apreciar el bloque de las relaciones a la derecha y la forma en que se ven todas las relaciones que tiene un usuario.

A principios de Mayo, salió una actualización al módulo user relationships por lo que hubo que elegir entre quedarse con la versión modificada que tenía del módulo o actualizar el módulo e intentar hacer los cambios de nuevo. Dada la gran cantidad de cambios en el módulo se decidió actualizar el módulo dejando un respaldo de la versión anterior[28] en caso de que la modificación resultara imposible. El alumno se preocupó de dejar registrados los pasos que tomó para reparar el módulo. Primero, hubo que darse cuenta de que cuando el módulo buscaba

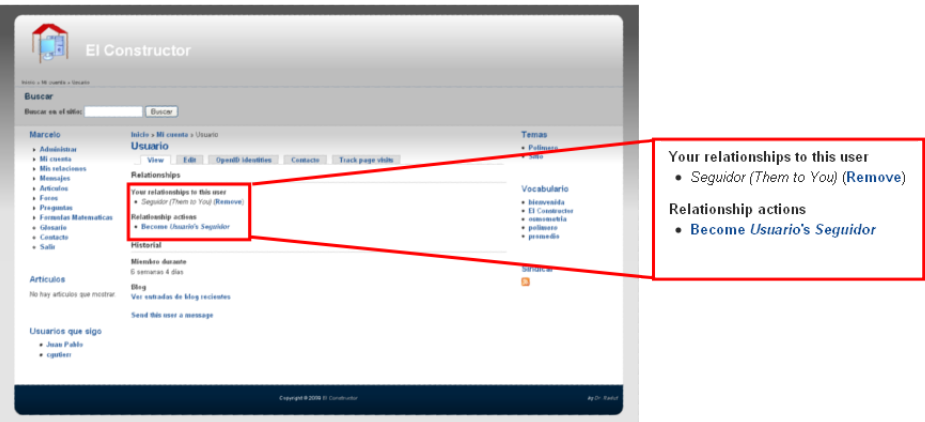

Figura 3: Aquí se puede apreciar la página que muestra una relación con un usuario.

las relaciones entre dos usuarios, buscaba las relaciones en ambas direcciones. Por esto se creó un nuevo criterio de búsqueda que buscaba las relaciones en una sola dirección. Después de ésto se comenzó a depurar el código cambiando la condición de búsqueda en las funciones respectivas hasta que finalmente se pudo realizar una relación unidireccional mutua.

#### 9.4. Preguntas y Respuestas

 $E$ l módulo $[24]$  que permite la presencia de una sección de preguntas y respuestas para Drupal existe, pero con el inconveniente de que sólo funciona con la versión 5 del CMS. Para adaptarlo a la versión actual de Drupal se procedió a usar el proyecto Deadwood<sup>[25]</sup> el cual es un módulo que permite la conversión parcial de módulos hechos para la versión 5 a la versión 6. Sin embargo, la herramienta también está disponible en forma online $[26]$ , por lo que no fue necesario instalar nada. Sin embargo, ésto produjo algunos errores en el código, por lo que hubo que modificarlo directamente, para lo que fue de gran utilidad la documentación que el mismo Deadwood generó dentro de los archivos. Luego se procedió a configurar los permisos y a agregar los itemes necesarios en el menú. Con esto quedó construida la funcionalidad de un sistema de preguntas y respuestas básico.

Sin embargo, era necesario construir un sistema de preguntas dirigidas, o donde sólo un grupo selecto de usuarios pudiera responder. Para ésto, fue necesario modificar fuertemente el módulo de preguntas y respuestas. Se aprovechó de instalar un sistema de mensajes privados<sup>[27]</sup> entre los usuarios, el cual sirvió como ejemplo para desarrollar las preguntas dirigidas. De hecho, parte del código fue extraído directamente del módulo de mensajes privados, el cual proveía un campo para seleccionar usuarios que tiene la capacidad de autocompletarse.

Se tuvo que insertar una nueva tabla en la base de datos la cual indica cuales usuarios pueden responder la pregunta. Para su actualización hubo que trabajar con las funciones de validación, inserción, actualización y eliminación de los nodos de Drupal. También se requirió un notable cambio en las vistas, a fin de poder diferenciar las preguntas públicas de las privadas, y mostrar cuales usuarios pueden responder.

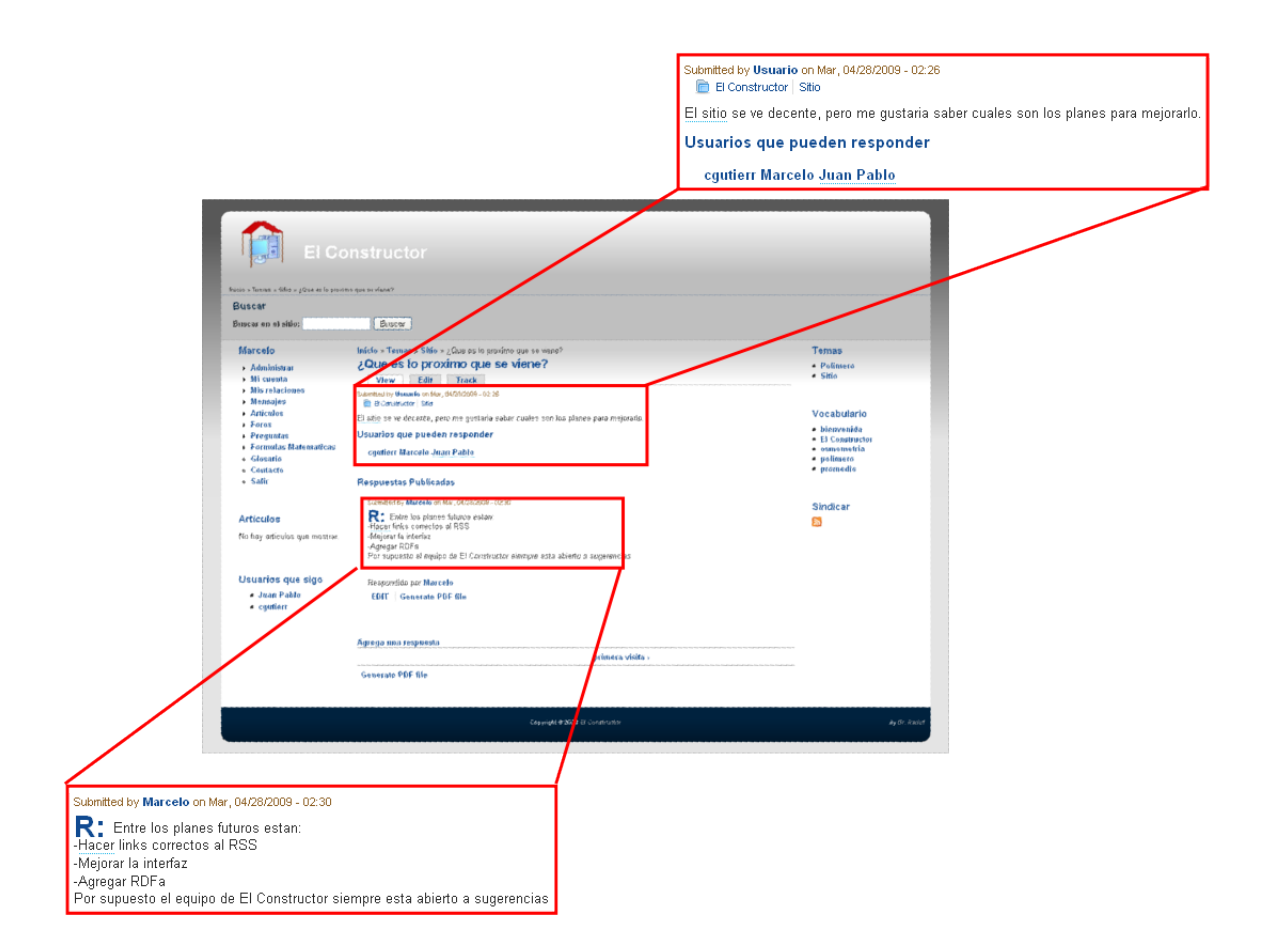

Figura 4: Aquí se puede observar cómo se ve una pregunta ya constestada, notese los usuarios que están autorizados a responder.

## 9.5. Fórmulas Matemáticas

Este módulo se construyó desde cero basándose en la experiencia ganada con el desarrollo de las preguntas dirigidas. Se procedió a crear un nuevo tipo de contenido para el portal a través de la función math formulas node info. Ésta es una función estándar de drupal que permite que los módulos creen tipos de contenido. Después de esto, hubo que personalizar el tipo de contenido en la página que Drupal ofrece para ésto. Así se creó automáticamente el vinculo para el formulario que crea una nueva fórmula matemática. Una vez que se creó la funcionalidad del módulo a través de la función math formulas nodeapi, la cual permite ejecutar acciones dependiendo de lo que pase con un nodo, hubo que trabajar en la visualización de los nodos. Para ésto se usó la función math formulas view la cual nos permite modificar el modo en que se visualiza el nodo. Hay que decir que hay otros modos de lograr este objetivo, pero éste funcionó en forma aceptable para lo que se quería lograr. Para visualizar la lista de elementos, el alumno creó la función math formulas list la cual permite ver los elementos publicados junto con la fórmula matemática.

Para poder insertar la fórmula matemática se usó el módulo Drutex el que sin embargo, sólo se pudo hacer funcionar en un ambiente Linux, debido a los comandos de consola que éste ocupa. Por este motivo sólo se pudo probar en el servidor después de instalar todos los requerimientos del módulo. Una vez logrado ésto, apareció un nuevo problema: Drutex sólo hacía el renderizado de latex si éste estaba en el cuerpo del nodo. Los nodos en latex, por lo general, están compuestos de un título y un cuerpo pudiendo el desarrollador agregar más partes. Para esta funcionalidad el alumno agregó una parte llamada "'fórmula"' al nodo, el código latex de esta parte no era renderizado por el módulo Drutex. El alumno arregló ésto al mezclar la fórmula del nodo junto con el cuerpo de éste antes del renderizado. Esto se hizó por separado para la vista del nodo individual como para la vista de la lista de nodos, se arregló la variable body y teaser del nodo respectivamente para que incluyeran el renderizado de la fórmula matemática.

![](_page_29_Figure_1.jpeg)

Figura 5: Aquí se aprecia la forma en que se muestra una fórmula matemática, junto con un texto descriptivo.

#### 9.6. Taxonomía (Diccionario)

Para crear la taxonomía del portal, se decidió usar el módulo Taxonomy, éste no sólo permite agregarle etiquetas al contenido del portal, sino que también permite organizarlos en una taxonomía. De este modo, se logra habilitar un modo eficiente para clasficar el contenido. El proceso de clasificación se hace a través de las etiquetas, pero la búsqueda también se puede hacer a través de las categorías definidas. Además, el módulo permite agregarle una definición y sinónimos a las palabras que conforman las etiquetas. Así se ha logrado también conformar la necesidad que tenía el Idiem de tener un diccionario de los términos más usados por los miembros del rubro de la construcción y la industria asociada.

El módulo Taxonomy Blocks permite la creación de bloques para cada taxonomía. Para hacer la navegación del contenido más fácil se decidió usar dos sistemas de clasificación de contenido: uno que lo inserta en una categoría específica y otro que lo cataloga con etiquetas. Por lo tanto

se puede explorar el contenido del portal a través de cada taxonomía, cada una funcionando en un bloque separado.

![](_page_30_Picture_106.jpeg)

Figura 6: Aquí se puede ver un término de la taxonomía, junto con su descripción.

## 9.7. Modificaciones generales

Además de las funcionalidades agregadas en los módulos ya mencionados, el alumno tuvo que hacer cambios generales en la aplicación. Estos cambios fueron necesarios una vez que la primera versión del sitio vio la luz y el alumno recibió el feedback correspondiente.

#### 9.7.1. Link al RSS

Aunque Drupal provee soporte para sindicar contenido a través de RSS, éste estaba inaccesible al no existir un link a éste. Para resolver este problema el alumno agregó un link a éstos en la columna derecha del sitio, los que estaban en un bloque provisto por el mismo Drupal y fueron posicionados usando la interfaz web.

#### 9.7.2. Botón Guardar debe decir Publicar

Dado que la interfaz web de creación de contenido publica el contenido al apretar el boton Guardar, es lógico que este texto tenga que ser reemplazado por Publicar. Esta tarea, que en aparencia es simple, requirió un fuerte trabajo de investigación por parte del alumno, hasta que  $\acute{e}$ ste finalmente, creó un módulo cuya única función es la de modificar el botón del formulario. Esta función modifica el arreglo \$form y cambia el valor del campo value del botón. Para averiguar la localización del botón dentro del arreglo del formulario, el alumno tuvo que usar la misma función para depurar el arreglo y así obtener la información que necesitaba.

## 9.8. Inclusión de estándares de la Web Semántica

La web semántica o Web 3.0 consiste en una serie de estándares y prácticas que permiten la vinculación de datos. Ésto no debe confundirse con la vinculación de información entendible por los lectores humanos. Los datos son específicamente hechos para que las máquinas los entiendan y los manipulen.

#### 9.8.1. RDFa[29]

RDFa es una especificación que permite añadir contenido semántico a una página web, el cual puede ser comprendido por una máquina. Por ejemplo, una persona puede leer el nombre de una persona y saber que es el autor del contenido, pero para una máquina es sólo texto. Con RDFa podemos darle un significado a las palabras para que la máquina sepa que se trata del nombre del autor. Esto permite adem´as, un mejor comportamiento de los buscadores con ´ nuestro sitio, hay que decir que Google ya muestra un soporte para microformatos

El alumno implementó este elemento directamente en el módulo node, el cual define el tipo de contenido nodo, el cual es el tipo de contenido a partir del cual se definen los demás. Aquí el alumno definió el creador y la fecha de creación del contenido con el atributo property el cual se definió como dc:creator y dc:date respectivamente. Para definir el título del contenido, el alumno recurrió al tema que definió al principio de su proyecto, ya que allí se definía el elemento HTML que había que modificar, a éste se le agregó el atributo property con el valor title. En los mismos archivos del tema, el alumno modificó el elemento que mostraba al nodo para que éste llamara a los diccionarios respectivos y a las librerias respectivas. Para las vistas que mostraban una serie de nodos cada uno con su propio título, autor y fecha de creación, el alumno tuvo que agregar el atributo *about* en cada nodo, ya que de otro modo, todos los atributos habrían sido interpretados para la página principal.

Los comentarios por otra parte, fueron algo ligeramente más difícil de implementar, debido a las diversas maneras en que pueden ser mostrados, pero el alumno agregó los elementos respectivos sin mayores problemas. El alumno aprovechó también de crear un vocabulario en RDF[30], con el cual definió los tipos de elementos existentes en el portal (Ver Anexo 1), los cuales son: Artículo, Fórmula Matemática, Pregunta y Respuesta. El alumno también definió la propiedad responde la cual define cuando un nodo de tipo respuesta contesta otro de tipo pregunta. Para incluir esta relación en el documento con RDFa se incluyó un link a la pregunta en la letra  $\bf R$ que indica la respuesta.

El alumno también incluyó en los foros, las relaciones  $next[31]$  y prev, indicando de este modo los elementos previos y siguientes al que se está mostrando. El alumno también incluyó en la taxonomía el elemento *definition*[32] disponible en el vocabulario de XHTML, esto se logró gracias a que las páginas de las palabras disponibles como tags incluyen la opción de agregar una definición.

## 9.9. Inclusión de tecnologías Web 2.0

Aún cuando el sitio se construyó con una filosofía basada en las enseñanzas de la web social, hay ciertas cosas que requieren de una integración con servicios provistos por compañías de terceros. Éstos son los casos de la promoción del sitio en otros portales, a través del compartimiento de links, o la integración de los usuarios con otras redes sociales.

#### 9.9.1. Compartir links del sitio en otros portales

La internet ahora permite el compartir links con otras personas a través de distintos medios. En vez de decidir una cantidad limitada de servicios para compartir links se decidió usar el módulo Add to Any<sup>[33]</sup> el cual genera un pop-up que permite compartir el link en varios servicios conocidos como Delicious, Facebook, Twitter y Digg entre otros.

Este mismo botón se usa con frecuencia en otros sitios y blogs, por lo que la probabilidad de que el usuario lo haya visto o usado antes no es menor. Este fue uno de los motivos por lo ´ que fue escogido. Después de un pequeño trabajo de configuración, donde se definió los links que se podían compartir. En esta parte se decidió que en las respuestas no aparecería este botón, ya que éstas sólo se pueden ver cuando se ve la pregunta respectiva, sin embargo, queda claro que un usuario con más conocimientos técnicos puede ingeniárselas para compartir otros tipos de links.

![](_page_33_Picture_0.jpeg)

Figura 7: Aquí se aprecia el boton de Add to Any, junto con el pop up que aparece cuando se le pasa el mouse por encima.

# 10. Discusión

El desarrollo en Drupal fue una experiencia bastante variada. La mayor parte de las funcionalidades presentes en el sitio se lograron sin escribir una sola linea de código, tal como pretende hacerlo el CMS a través de su sistema de extensiones. Sin embargo, hubo otras funcionalidades que sólo se lograron escribiendo código para nuevas extensiones. Para ésto fue muy importante la documentación de Drupal, sin la cual el desarrollo habría tomado mucho más tiempo. Sin embargo, hay que destacar que el código de Drupal es bastante intuitivo y que a pesar de la amplia documentación existente, el código fuente de las otras extensiones resultó ser una fuente de información más frecuente. Dado que Drupal es un CMS que se actualiza con bastante frecuencia, fue necesario estar pendiente de nuevas versiones, no sólo del CMS sino también de sus extensiones. Fue particularmente frustrante el hecho de que una actualización borraba los cambios hechos con anterioridad a una extensión. Por lo que en contadas ocasiones hubo que rehacer cambios ya hechos. Por ésto se recomienda tener una lista con los cambios hechos a cada extensión.

# 11. Búsqueda Bibliográfica y Referencias

- 1 Building Modern Web Apps? Better Have A Deep Competency in Web 2.0, Open APIs, Widgets, Social Apps, and Much More http://web2.socialcomputingmagazine.com/building modern web apps better a have deep competency in w.htm 24 de Agosto del 2008
- 2 Cómo funciona la Web http://www.ciw.cl/libroWeb-NV.pdf 11 de Septiembre del 2008
- 3 What is Web 2.0 http://facweb.cti.depaul.edu/jnowotarski/se425/What %20Is %20Web %202 %20point %200.pdf 30 de Septiembre del 2005
- 4 A Web Navigation Tool for the Materials Science Research Network http://www.dl-forum.de/dateien/1 Tanifuji.pdf 25 de Mayo del 2006
- 5 2008 Open Source CMS Market Survey http://www.scribd.com/doc/4161932/2008-Open-Source-CMS-Market-Survey 27 de Julio del 2008
- 6 What is Joomla? http://www.joomla.org/about-joomla.html 16 de Noviembre del 2008
- 7 About Drupal http://drupal.org/about 16 de Noviembre del 2008
- 8 Elgg.org About http://www.elgg.org/about.php 16 de Noviembre del 2008
- 9 MODx shines as an open source CMS for content-based Web sites http://articles.techrepublic.com.com/5100-10878 11-6125372.html 12 de Octubre del 2006
- 10 Joomunity.org http://www.joomunity.org/ 20 de Noviembre del 2008
- 11 Joomlapolis The home of Community Builder http://www.joomlapolis.com/ 20 de Noviembre del 2008
- 12 The Friend of a Friend (FOAF) project http://www.foaf-project.org/ 20 de Noviembre del 2008
- 13 FriendList http://drupal.org/project/friendlist/ 20 de Noviembre del 2008
- 14 User Relationships http://drupal.org/project/user relationships/ 20 de Noviembre del 2008
- 15 Answers Drupal.org http://drupal.org/project/answers/ 20 de Noviembre del 2008
- 16 Glossary Drupal.org http://drupal.org/project/glossary/ 20 de Noviembre del 2008
- 17 Vocabulary Permissions Drupal.org http://drupal.org/project/vocabperms/ 20 de Noviembre del 2008
- 18 DruTeX Permissions Drupal.org http://drupal.org/project/drutex/ 20 de Noviembre del 2008
- 19 Theme Garden, Drupal 6 Themes http://themegarden.org/drupal6/ 9 de Enero del 2009
- 20 Cooliris http://www.cooliris.com 9 de Enero del 2009
- 21 Inkscape http://www.inkscape.org 9 de Enero del 2009

#### 22 Gimp

http://www.gimp.org 9 de Enero del 2009

#### 23 User Relationships

http://drupal.org/project/user\_relationships/ 14 de Enero del 2009

#### 24 Answers

http://drupal.org/project/answers/ 28 de Enero del 2009

#### 25 Deadwood

http://drupal.org/project/deadwood/ 29 de Enero del 2009

## 26 Conversions, Boombatower

http://boombatower.com/tools/deadwood 29 de Enero del 2009

27 Privatemsg http://drupal.org/project/privatemsg 9 de Marzo del 2009

## 28 user relationships 6.x-1.0-beta10 release notes http://drupal.org/node/424636 11 de Mayo del 2009

29 RDFa Primer http://www.w3.org/TR/xhtml-rdfa-primer/ 15 de Mayo del 2009

# 30 RDF Primer rdfschema http://www.w3.org/TR/2004/REC-rdf-primer-20040210/#rdfschema 8 de Junio del 2009

- 31 RDFa Terms via unprefixed CURIEs http://rdfa.info/wiki/RDFa Vocabularies#Terms via unprefixed CURIEs 8 de Junio del 2009
- 32 Items from the XHTML Role Module: definition http://www.w3.org/1999/xhtml/vocab/#definition 8 de Junio del 2009
- 33 Add to Any Share/Save/Bookmark Button http://drupal.org/project/addtoany 13 de Junio del 2009
- 34 Wordpress http://www.wordpress.org/ 29 de Septiembre del 2009
- 35 Wordpress MU http://mu.wordpress.org/

29 de Septiembre del 2009

## 36 BuddyPress

http://buddypress.org/

29 de Septiembre del 2009

# 12. Glosario

- **API:** Application Programming Interface. Es una serie de comandos que permite ofrecer la funcionalidad del sitio a otras aplicaciones. De éste se expande la funcionalidad del sitio haciendola más accesible.
- CMS: Content Management System. Sistema que permite la creación y administración del contenido de un sitio web.
- **Documentación:** Documentos que indican el funcionamiento o el modo de realizar ciertas cosas. En el rubro del software, ésto corresponde a los manuales y guías de ayuda disponibles.
- Estándar: Un modo ideal que debería seguirse a la hora de hacer una cosa específica.
- Facebook: Portal social que permite a un usuario estar conectado con la actividad que realizan sus amigos. Permite la generación de aplicaciones que interactuen de manera social. Actualmente es el sitio que tiene el mayor número de aplicaciones disponibles.
- MySpace: Portal social que permite a un usuario estar conectado con la actividad que realizan sus amigos. Permite la generación de aplicaciones que interactuen de manera social.
- **RDFa:** Serie de atributos XHTML que permiten agregarle contenido semántico a un documento escrito en XHTML.
- RDF: Estándar que permite la definición de contenido semántico en la web, entre otras cosas permite la creación de vocabularios de términos RDFa.
- **Taxonomía:** Clasificación de objetos a partir de sus similaridades.
- Web 2.0: También conocida como la web social. Corresponde a una serie de prácticas y servicios que permiten que el usuario sea quien agregue el contenido del portal. Esto ´ es un cambio brusco respecto del antiguo sistema de webmasters quienes eran los únicos responsables del sitio. También se promueve la vinculación de los usuarios de un portal creando comunidades. Hay m´as pr´acticas recomendadas, pero las dos ya mencionadas son las principales.

Web 3.0: También conocida como la web semántica. Promueve el manejo inteligente de la información del portal permitiendo obtener resultados más relevantes a las búsquedas y poder recibir sugerencias de interés.

# 13. Anexos

## 13.1. Anexo 1: Vocabulario RDF para El Constructor

```
<?xml version="1.0"?>
<!DOCTYPE rdf:RDF [<!ENTITY xsd "http://www.w3.org/2001/XMLSchema#">]>
<rdf:RDF
 xmlns:rdf="http://www.w3.org/1999/02/22-rdf-syntax-ns#"
 xmlns:rdfs="http://www.w3.org/2000/01/rdf-schema#"
 xml:base="http://localhost/elconstructor/schema">
<rdfs:Class rdf:ID="Nodo"/>
<rdfs:Class rdf:ID="Articulo">
  <rdfs:subClassOf rdf:resource="#Nodo"/>
</rdfs:Class>
<rdfs:Class rdf:ID="FormulaMatematica">
 <rdfs:subClassOf rdf:resource="#Nodo"/>
</rdfs:Class>
<rdfs:Class rdf:ID="Pregunta">
  <rdfs:subClassOf rdf:resource="#Nodo"/>
</rdfs:Class>
<rdfs:Class rdf:ID="Respuesta">
  <rdfs:subClassOf rdf:resource="#Nodo"/>
</rdfs:Class>
<rdf:Property rdf:ID="responde">
  <rdfs:domain rdf:resource="#Respuesta"/>
  <rdfs:range rdf:resource="#Pregunta"/>
</rdf:Property>
```
 $\langle \text{rdf:RDF}\rangle$